2016-02-17 Pär-Ove Forss DNR:

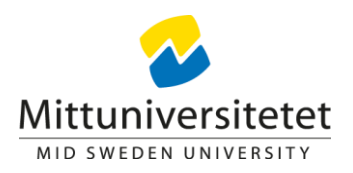

# **Lathund, rapporter i Retendo**

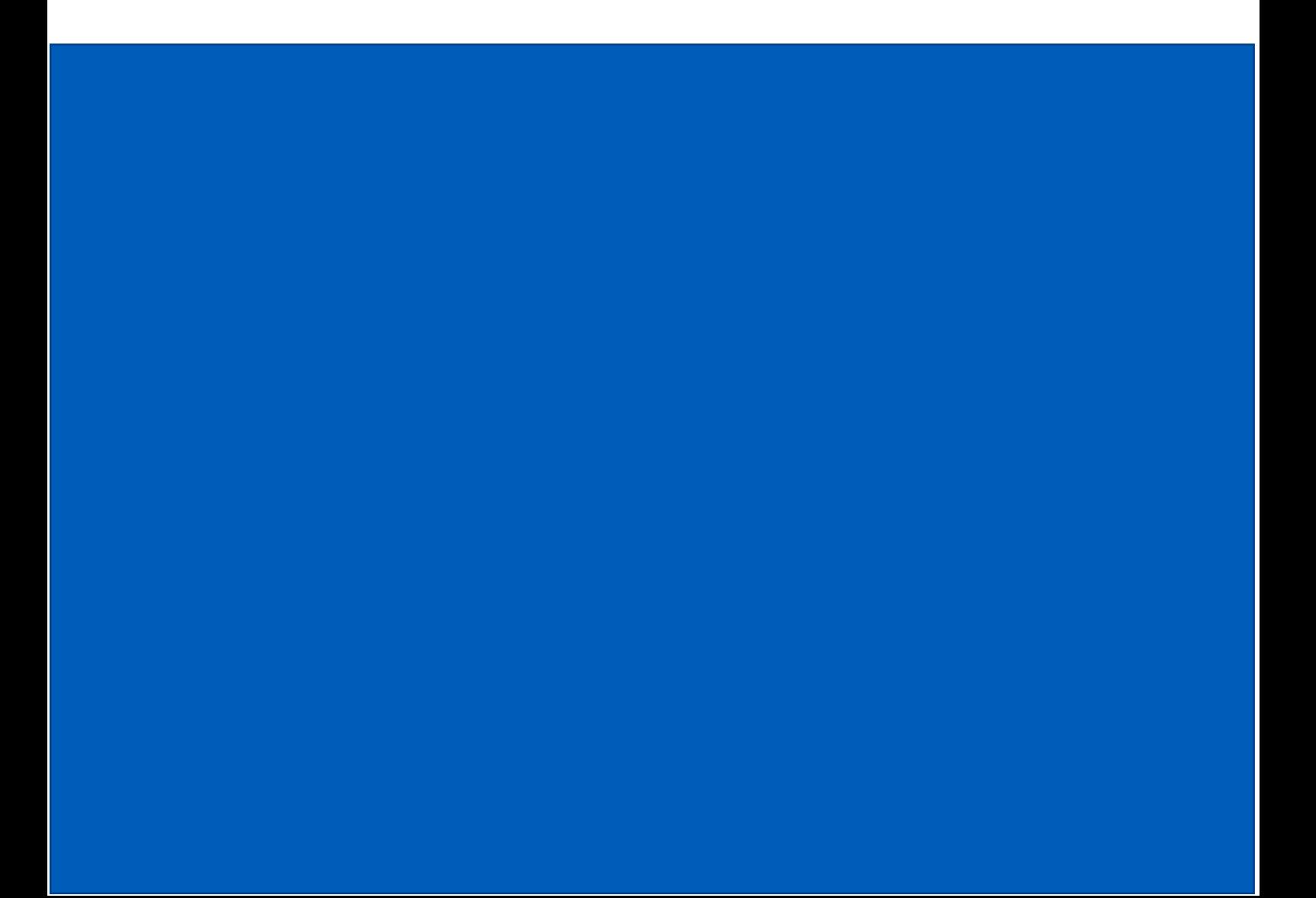

## Innehållsförteckning

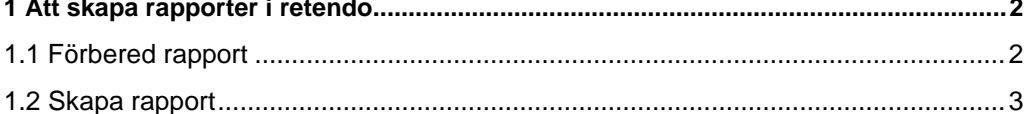

### <span id="page-2-0"></span>**1 Att skapa rapporter i retendo**

#### <span id="page-2-1"></span>1.1 Förbered rapport

Bild 1. Navigera till **Rapporter** -> Analys -> **Rapporter**

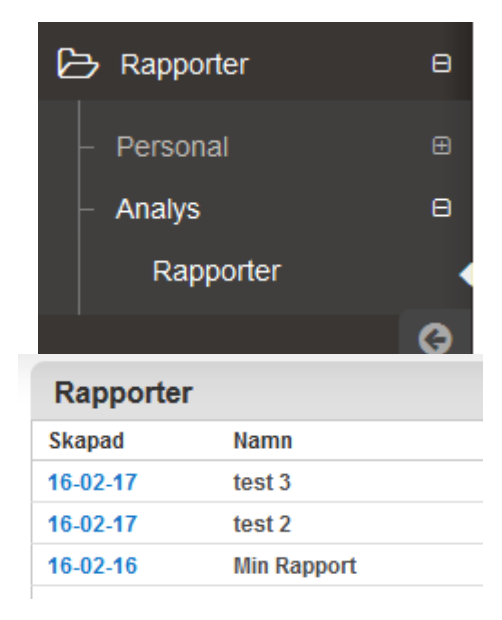

Bild 2. Nu ser du en lista över dina rapporter (förutsatt att du skapat någon rapport tidigare). Här kan du klicka på en rapport för att köra den igen.

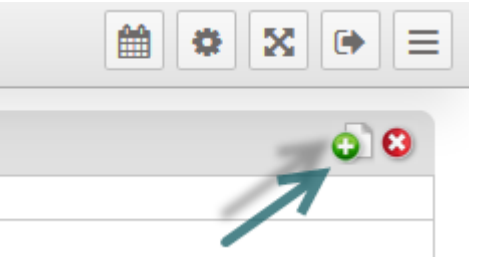

bild 3. För att skapa en ny rapport, klicka på symbolen av ett vitt ark med ett grönt plustecken

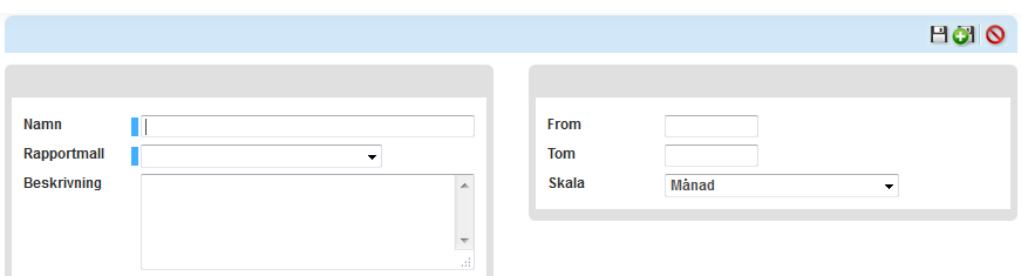

bild 4.Du kommer nu till dialogen där du anger egenskaper för rapporten. Ange ett namn för din rapport, vilken rapportmall du vill använda, en beskrivning, tidsperiod som rapporten skall omfatta samt vilken skala du vill använda (månad är oftast bäst). Avsluta med att spara din rapport genom att klicka på diskettsymbolen uppe till höger. Du har nu förberett din rapport.

### <span id="page-3-0"></span>1.2 Skapa rapport

bild 5. När du förberett din rapport så är det dags att skapa själva rapporten. Om du just förberett din rapport så kommer du till dialogrutan för att skapa rapporten direkt. Om inte så får du välja den i en lista under **Rapporter** -> **Analys** -> **Rapporter** Enligt bild 2.

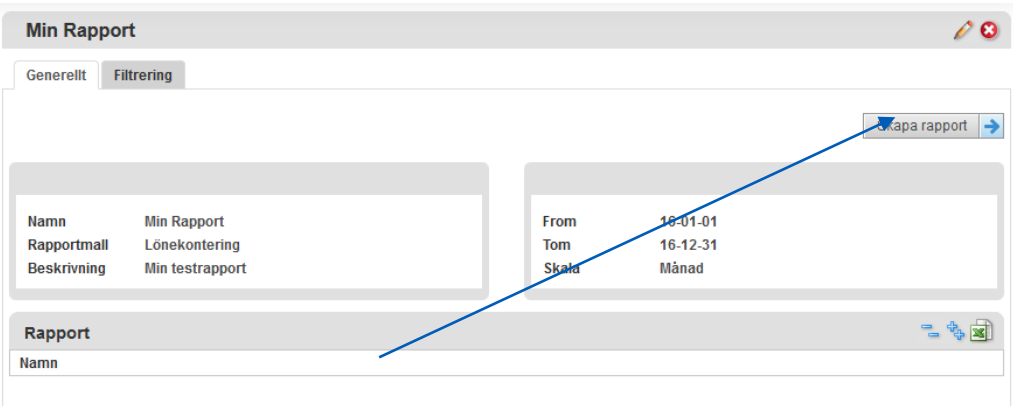

Klicka sedan på skapa rapport.

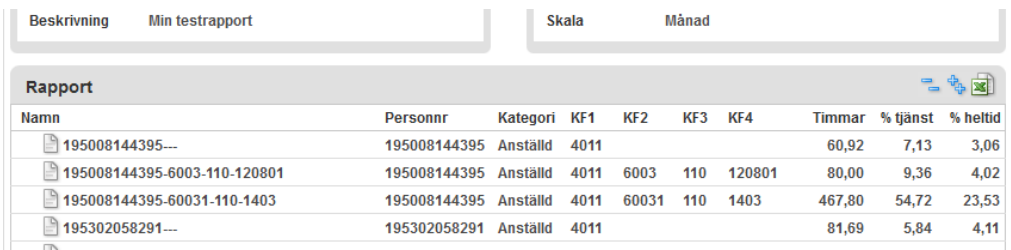

bild 6. Efter en liten stund dyker resultatet upp under dialogen. Här kan du granska data direkt men oftast vill vi se det i Excel. 

Bild 7. För att öppna rapporten i Excel klickar du på knappen enligt bilden till höger.

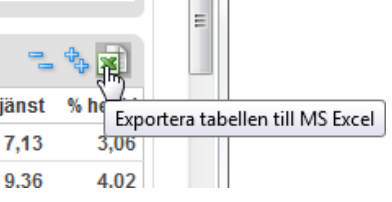

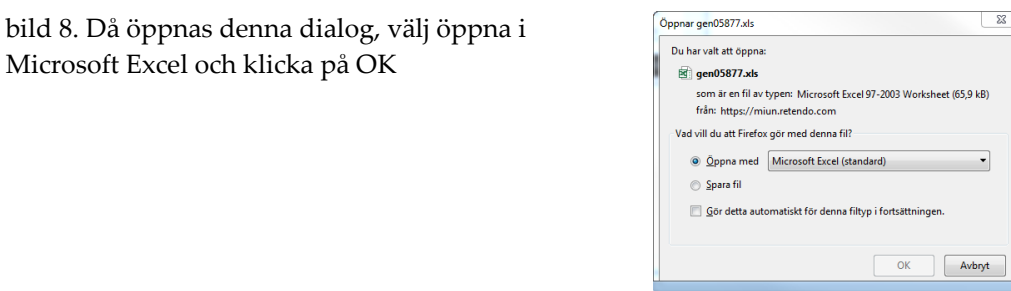

Bild 9. Eventuellt kan nedanstående dialog öppnas, i så fall är det bara att klicka "OK".

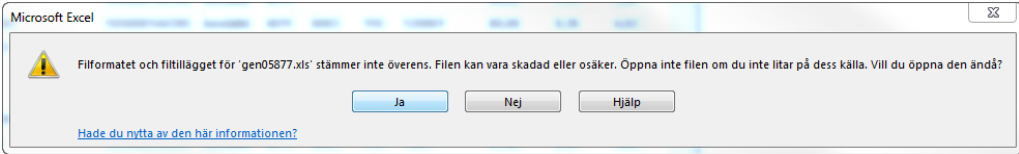

Varje gång man kör en rapport så baseras den på det data som just nu finns i Retendo så därför återanvänder man ofta samma rapport flera gånger. Med tiden kan det bli många rapporter så var noga med namngivning och beskrivning så att du kan hålla ordning på dem. De rapporter som du själv skapar är personliga och bara du själv kan se dem.

Jag hoppas att denna "lathund" förenklar arbetet lite, har ni synpunkter på innehåll eller utformning så tar jag tacksamt emot dessa.

Pär-Ove Forss Studierektor DSV